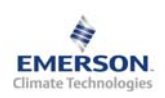

**Инструкция по эксплуатации**

**Примечание: Документ содержит краткие инструкции для опытных пользователей. Используйте последний столбец списка параметров для внесения ваших собственных настроек. Более детальную информацию смотрите в Руководстве пользователя.** 

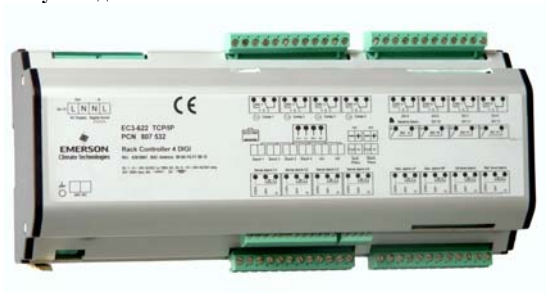

**EC3-751** – это цифровой контроллер для управления конденсаторами с воздушным охлаждением. Конденсатор может включать до 6 вентиляторов, один из которых с плавным регулированием скорости вращения. Задачей данного контроллера является поддержание давления конденсации на заданном уровне путём изменения имеющейся производительности вентиляторов.

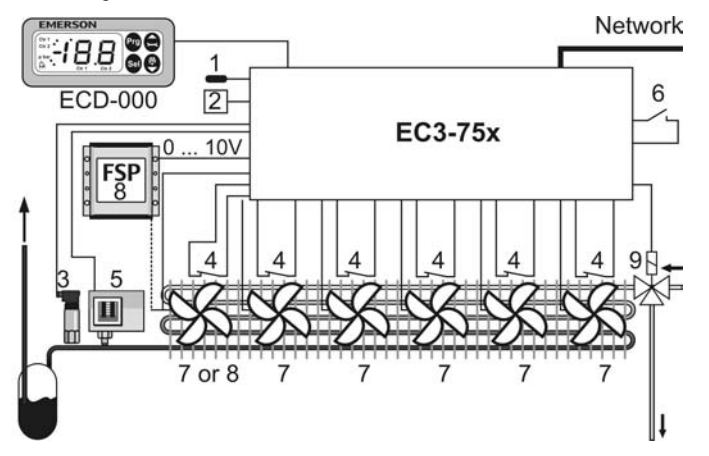

Для измерения давления конденсации используется датчик давления PT (3) с выходным сигналом 4 – 20мА. У контроллера конденсатора имеется восемь релейных выходов, шесть - для управления вентиляторами (7), один - для соленоида цикла рекуперации тепла (9) и один – для сигнала Общей аварии. Имеются также восемь цифровых входов для 24В перем./пост. тока или 230В перем. тока, шесть – для цепи обратной связи по аварии вентилятора (4), один – для аварийного сигнала по высокому давлению (5) и один – для запроса на включение цикла рекуперации тепла (6). Для первого вентилятора (8) имеется возможность плавного регулирования скорости вращения по аналоговому выходному сигналу 0…10В с помощью регулятора скорости вращения вентиляторов ALCO FSP или напрямую через встроенный тиристорный выход. Электропитание данного вентилятора должно подключаться к тиристорному выходу. В этом случае, чтобы соответствовать требованиям директивы по электромагнитной совместимости, необходимо использовать внешний фильтр. Два аналоговых входа (1) используются для измерения контрольной температуры и температуры окружающего воздуха. Имеется также запасной вход с сигналом 4…20мА (2) для датчика относительной влажности.

К контроллеру EC3-751 можно подключить дополнительный дисплей **ECD-000** для отображения контролируемых параметров и для настройки контроллера без использования ПК. Поскольку EC3-751 полностью работоспособен без дисплея, то ECD-000 может быть снят в любое время.

# **! Инструкции по безопасности:**

- **Внимательно прочитайте инструкцию по эксплуатации. Ее невыполнение может привести к поломке прибора, выходу из строя системы или травмам персонала.**
- **Данный прибор предназначен для использования персоналом, имеющим необходимые знания и навыки.**
- **Обеспечьте соответствие электрических параметров сети техническим данным на оборудование.**
- **Перед установкой отключите электропитание от системы.**
- **Не превышайте допустимых пределов по температуре.**
- **При подключении соблюдайте требования местных норм по электробезопасности.**

#### **Технические данные**  $\mathbf{E} \mathbf{C}$

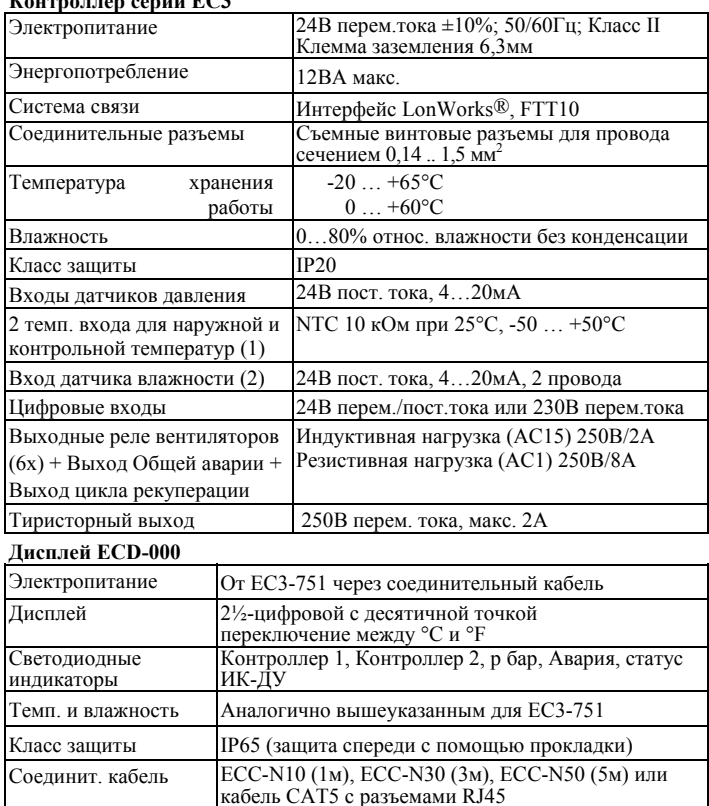

Маркировка

# **Монтаж**

Контроллер EC3-751 предназначен для монтажа на стандартную DIN-рейку.

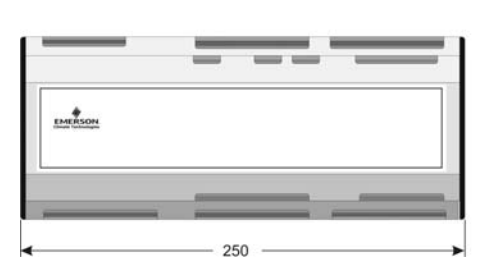

(প্রি

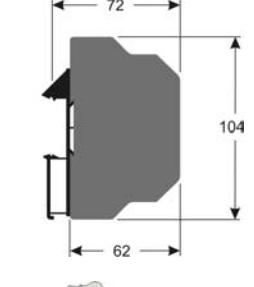

3

**RUS)** 

Дисплей ECD-000 можно установить в панель с вырезом 71x29мм. Смотрите ниже схемы <sup>с</sup> установочными размерами, включая соединительные разъемы. Вставьте дисплей в вырез панели. (1) Убедитесь, что монтажные выступы находятся на одном уровне с внешней поверхностью корпуса дисплея.<br>Вставьте шестигранный в Вставьте шестигранный ключ в<br>отверстия на передней панели и<br>вращайте по часовой стрелке.<br>Монтажные выступы будут

Монтажные поворачиваться и постепенно приблизятся к панели (2).<br>Вращайте ключ пока монтажный выступ

не коснется панели. Затем переместите второй монтаж. выступ в такое же положение (3).

осторожно уплотняйте обе<br>пока дисплей не будет стороны пока дисплей не будет зафиксирован. Не прилагайте большие усилия, так как монтажные выступы легко ломаются.

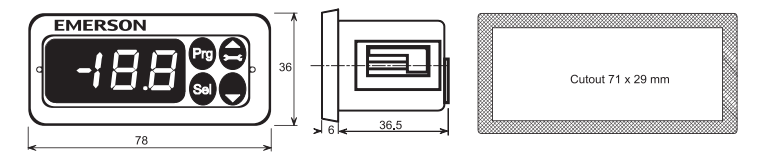

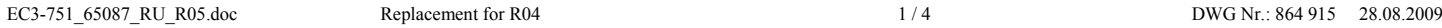

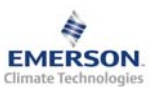

# **Контроллер конденсатора EC3-751 с LON-интерфейсом**

**Инструкция по эксплуатации**

# **Электрические соединения**

Обращайтесь к схеме подключения (ниже) при выполнении электрических соединений. Копия данной схемы наклеена на контроллер. Используйте провода/кабели, способные работать при температуре до 90°C (EN 60730-1). Выполните заземление металлического корпуса клеммой 6,3мм.

**Важно:** Располагайте соединительные провода контроллера и датчиков отдельно от силовых кабелей. Миним. допустимое расстояние – 30мм.

**Предупреждение:** Для обеспечения питания 24В перем. тока используйте трансформаторы II класса (EN 61558). Не заземляйте кабели 24В перем. тока. Для контроллера EC3 и контроллеров стороннего производства рекомендуется использовать индивидуальные трансформаторы, чтобы исключить возможное взаимное влияние или проблемы с заземлением питающих кабелей. Подключение любых входов контроллера EC3 к силовому электропитанию приведет к выходу контроллера из строя.

#### **Настройка и изменение параметров, используя ECD-000**

Для удобства имеется встроенный инфракрасный приемник для дополнительного **ИК-пульта ДУ**, позволяющий быстро и легко менять параметры системы при отсутствии связи с компьютером.

Также можно получить доступ к параметрам через 4 кнопочную клавиатуру дисплея. Доступ к изменению параметров защищен цифровым паролем. По умолчанию установлен пароль «12». Для выбора конфигурации параметра:

- Нажмите и удерживайте кнопку **PRG** более 5 секунд
- На дисплее будет мигать 0
- Нажимайте  $\Box$  или  $\Box$  пока не появится "12" (пароль)
- Нажмите **SEL** для подтверждения пароля
- Появится код первого изменяемого параметра (/1).
- Чтобы изменить параметр, см. ниже "Изменение параметров".

# **Изменение параметров: Процедура**

- Нажмите  $\blacksquare$  или  $\blacksquare$  для выбора кода параметра, который надо изменить;
- Нажмите **SEL** для вывода значения выбранного параметра;
- Нажмите  $\blacksquare$  или  $\blacksquare$ , чтобы увеличить или уменьшить это значение;
- Нажмите **SEL**, чтобы подтвердить новое значение и отобразить его код;
- Повторите данную процедуру сначала "нажмите $\Box$ или  $\Box$ для показа..." **Чтобы выйти и сохранить новые настройки**:
- Нажмите **PRG** чтобы подтвердить новые значения и выйти из режима изменения параметров.
- **Чтобы выйти без изменения параметров**:
- Не нажимайте никакие кнопки хотя бы 60 секунд (Время Выхода).
- Нажмите "**ESC**" на ИК-пульте ДУ.

# **Neuron Id / Сервисная кнопка:**

Сервисная кнопка имеется на дисплее ECD и на контроллере. Она необходима только при использовании контроллера в сети LON.

• Дисплей:

• Контроллер:

Нажмите кнопку примерно на 1 секунду для отправки Neuron ID прибора. В левом верхнем углу дисплея загорится светодиод (Сервис - Работа в сети), показывая передачу Neuron ID.

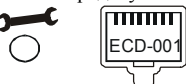

Слева от сетевого разъема имеется небольшое отверстие. Используйте небольшую ручку или отвертку, чтобы нажать на переключатель внутри отверстия. Светодиод рядом с переключателем загорится, показывая передачу в сеть Neuron ID.

# **Загрузка параметров по умолчанию:**

• Используя небольшую ручку или отвертку, нажмите переключатель сервисным штырьком на контроллере и включите электропитание. Параметры контроллера EC3-751 будут сброшены к настройкам по умолчанию.

**Схема соединений (бирка контроллера)** 

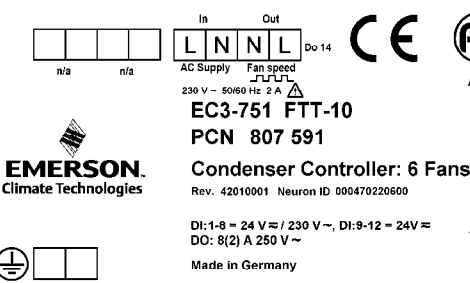

# Serial alarm F3 Serial alarm

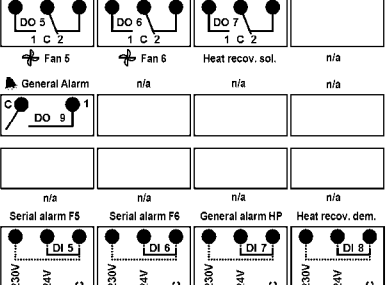

# **RUS)**

**Специальные функции:** 

Режим Сброса Аварии был заменен на режим Специальных функций. Специальные функции можно активировать:

- Нажмите кнопки  $\blacksquare$  и  $\blacksquare$  вместе на более чем 5 секунд. На дисплее будет мигать 0.
- Нажмите  $\blacksquare$  или  $\blacksquare$  пока не появится пароль (по умолчанию = "12"). Если пароль был изменен, выберите новый пароль.
- Нажмите **SEL** для подтверждения пароля На дисплее будет отображаться "0" и режим Специальных функций активирован.
- Нажмите <sup>2</sup> или **для выбора функции**. Количество специальных функций - в развитии и зависит от типа контроллера. См. список ниже.
- Нажмите **SEL** для активации этой функции без выхода из режима специальных функций.
- Нажмите **PRG** для активации этой функции и выхода из режима специальных функций.

Большинство специальных функций работают в режиме переключателя, т.е. первый запрос активирует функцию, второй запрос – отключает.

Посмотреть состояние функции можно только после выхода из режима специальных функций.

- 0: Визуализация функции проверки
- 1: Возврат значений всех параметров к заводским настройкам. Контроллер будет показывать "oF" в течение возврата и вентиль будет закрыт.

## **Визуализация данных:**

Пользователь может выбрать данные, которые будут отображаться на дисплее (параметр /1). В случае аварии будет поочередно отображаться код аварии и выбранные данные. Пользователь может запретить показ кода аварии.

Имеется возможность временно отобразить эти значения. Эта функция полезна, если первоначальная настройка системы проводится без помощи системы диспетчерского контроля. Последовательно нажимайте кнопку **SEL**. Дисплей будет показывать в течение одной секунды цифровой код данных (см. параметр /1), а затем выбранные данные. Через две минуты дисплей вернется к выбранным данным параметра /1. Такое поведение правомочно только, когда параметр H2 = 3

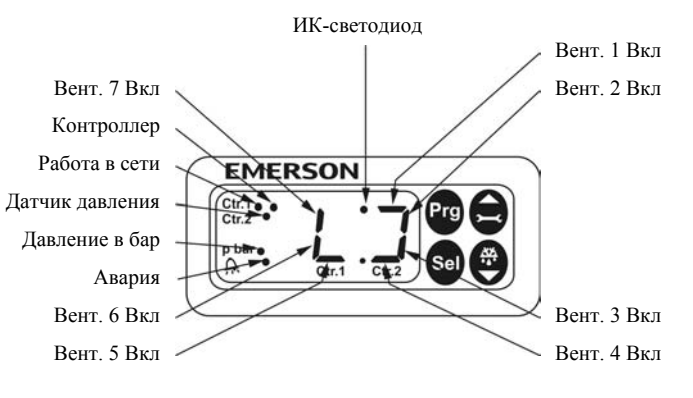

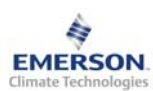

**Инструкция по эксплуатации**

**умолч.**

**Пользов.**

# **Список параметров**

**/ ПАРАМЕТРЫ ДИСПЛЕЯ Мин Макс Ед. По**

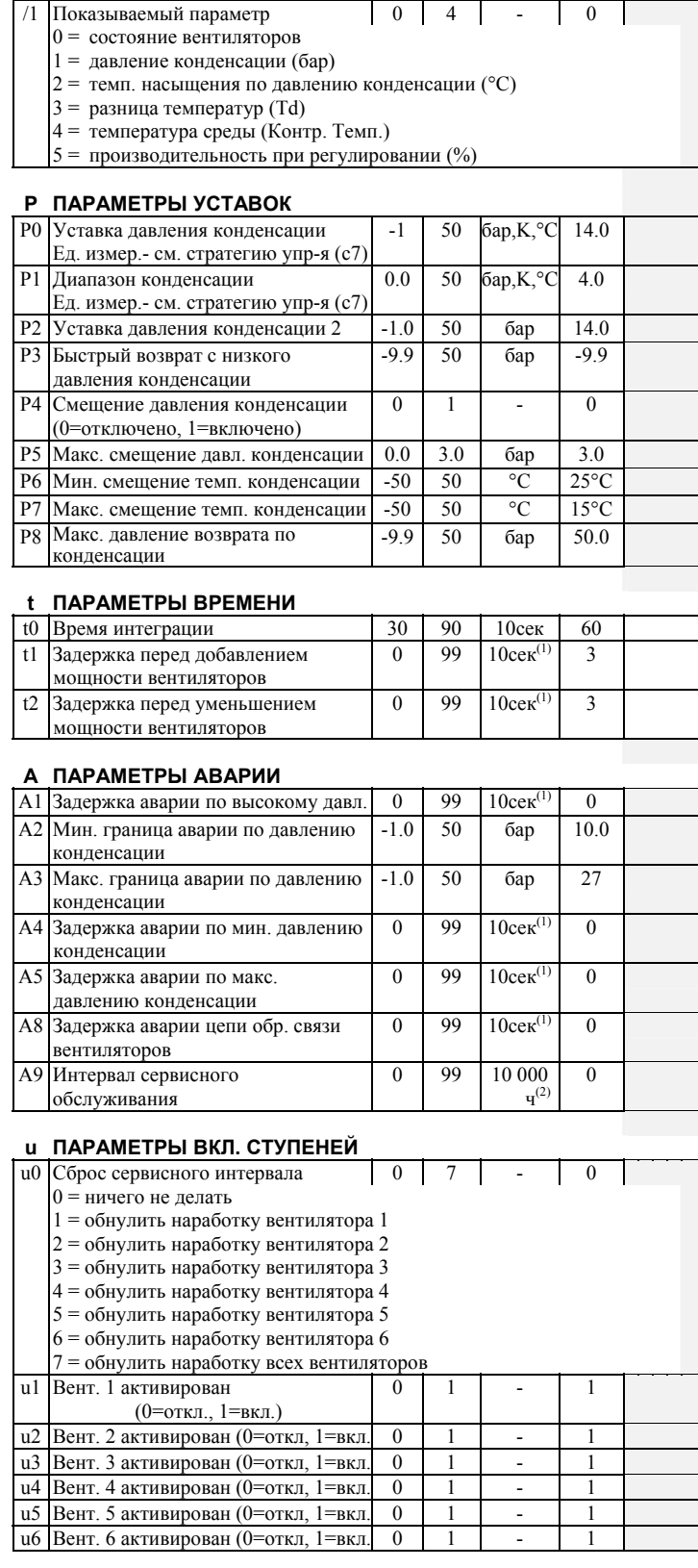

 $^{\rm (1)}$  Единица ввода данных на дисплее ECD-000 - 10сек. Например, значение 2 означает 20сек.

(2) Единица ввода данных на дисплее ECD-000 - 10000ч. Например, значение 2 означает 20000ч. Сервер EMS позволяет вводить данные в сек / 1000ч

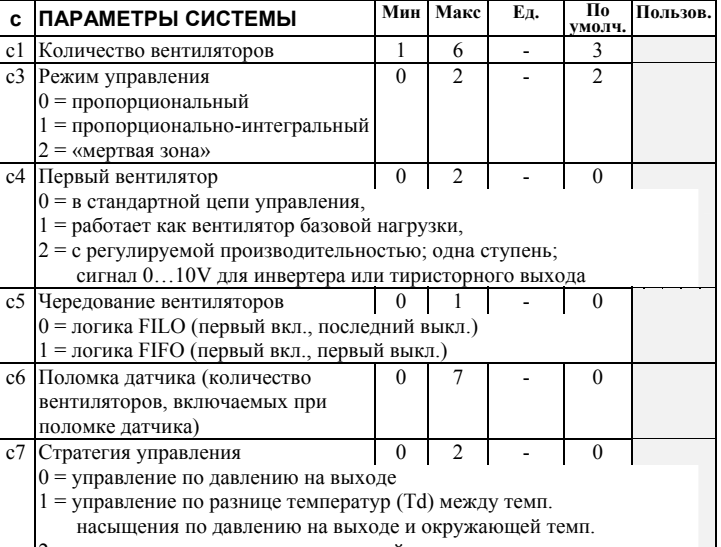

2 = управление по датчику контрольной температуры

# **r ПАРАМЕТРЫ ДАТЧИКА**

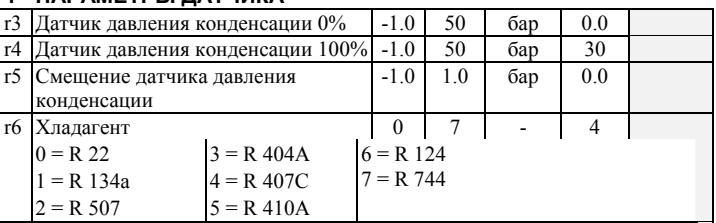

# **F ПАРАМЕТРЫ РЕГУЛИРОВАНИЯ**

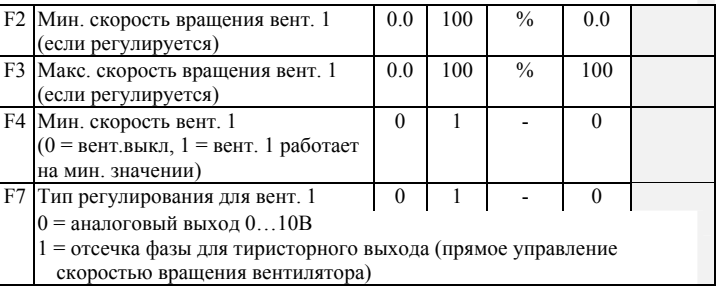

# **H ДРУГИЕ ПАРАМЕТРЫ**

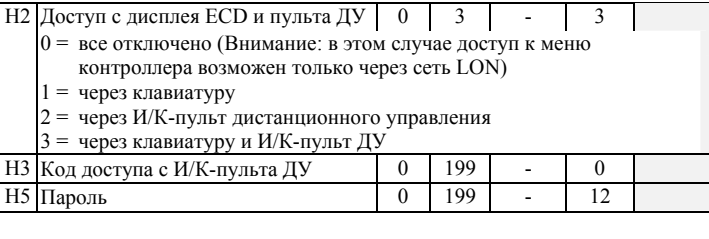

**Примечание:** Перед установкой системы рекомендуется проверить, подходят ли заводские значения параметров для конкретного применения.

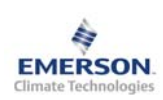

# **Контроллер конденсатора EC3-751 с LON-интерфейсом**

**Инструкция по эксплуатации**

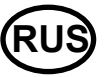

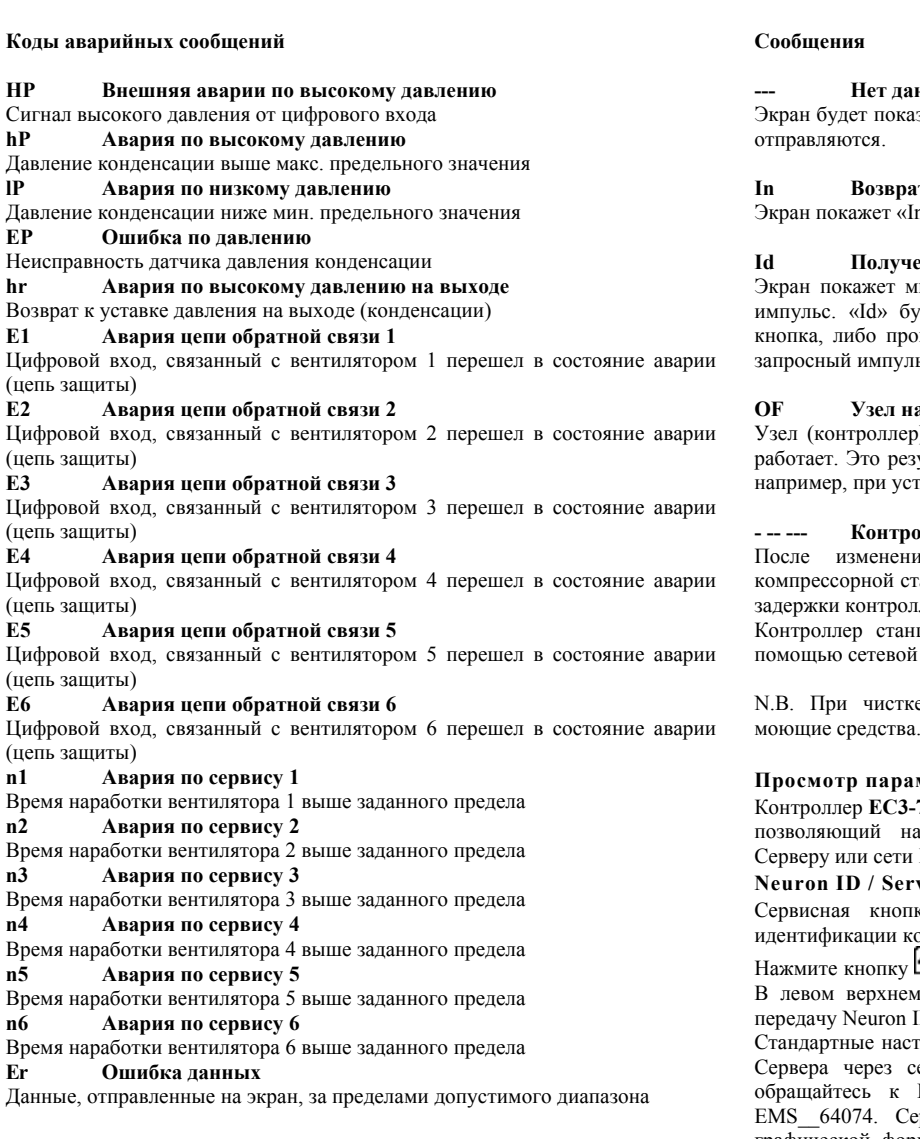

# **Интерфейс LonWorks®**

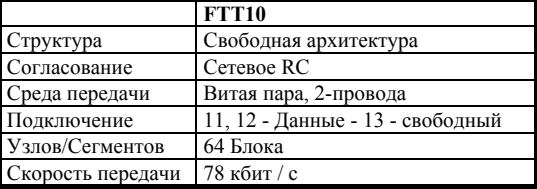

#### **--- Нет данных для вывода на экран**

зывать "---" при запуске узла и когда данные на дисплей не

### **In Возврат к параметрам по умолчанию**

n», если инициируются возврат к заводской конфигурации.

#### **Id Получен запросный импульс**

нигающую надпись «Id», если из сети получен запросный дет мигать на экране, пока не будет нажата сервисная йдет 30 минут задержки, либо будет получен повторный ьс.

#### **OF Узел находится в автономном режиме**

) находится в автономном режиме и программа в нем не ультат управляющей команды по сети и может произойти, тановке узла в сети.

# **- -- --- Контроллер заблокирован, ожидает перезапуска**

основных параметров конфигурации контроллер анции будет заблокирован в течение 20 секунд. После этой пер автоматически перезапустится.

нии заблокирован (с помощью объекта «статус» или с переменной nviContEnable).

е дисплея используйте влажную ткань и нейтральные моющие средства.

# **Просмотр параметров: Мониторинговый сервер LON**

751 имеет коммуникационный интерфейс LonWorks FTT10, апрямую подключать контроллер к Мониторинговому LON.

# vice PIN:

ка располагается на дисплее. Она используется для онтроллера в сети LON.

примерно на 1 секунду для отправки Neuron ID прибора. г углу дисплея загорится светодиод (Сервис), показывая<br>D передачу Neuron ID.

гройки могут быть изменены удаленно с Мониторингового еть LON. Для получения дополнительной информации Руководству пользователя на Мониторинговый сервер ервер позволяет также отображать текущие данные в графической форме или сохранять данные в виде журнала, содержащего измерения температуры с заданными интервалами времени.

# **Рекомендованные типы кабелей**

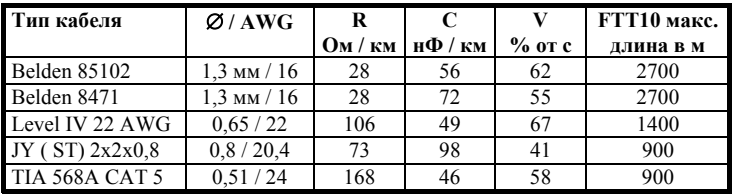

За более подробной информацией обращайтесь к документации Echelon LonMark

Emerson Electric GmbH & Co OHG не несет ответственности за ошибки в указанных параметрах производительности, размеров и других данных. Изделия, спецификации и технические характеристики в этом документе могут меняться без предварительного уведомления. Представленная здесь информация основывается на испытаниях, проведенных EMERSON в соответствии с существующей технической информацией по данному вопросу. Предназначено для использования специалистами, имеющими

соответствующие технические навыки и образование, по их собственному усмотрению, под их ответственность. Так как EMERSON не может проконтролировать использование данного продукта, мы не несем ответственность за неправильное использование данного продукта и последствия этого использования.

Этот документ отменяет все предыдущие версии.

Emerson Electric GmbH & Co OHG - Postfach 1251 - Heerstraße 111 - D-71332 Waiblingen - Germany - Phone .49-(0)7151-509-0 - Fax .49-(0)7151-509-200 **www.emersonclimate.eu**